# Alibaba Cloud

Server Load Balancer Server Load Balancer Access control Access control

Document Version: 20220524

**C-D Alibaba Cloud** 

### Legal disclaimer

Alibaba Cloud reminds you to carefully read and fully understand the terms and conditions of this legal disclaimer before you read or use this document. If you have read or used this document, it shall be deemed as your total acceptance of this legal disclaimer.

- 1. You shall download and obtain this document from the Alibaba Cloud website or other Alibaba Cloudauthorized channels, and use this document for your own legal business activities only. The content of this document is considered confidential information of Alibaba Cloud. You shall strictly abide by the confidentialit y obligations. No part of this document shall be disclosed or provided to any third part y for use without the prior written consent of Alibaba Cloud.
- 2. No part of this document shall be excerpted, translated, reproduced, transmitted, or disseminated by any organization, company or individual in any form or by any means without the prior written consent of Alibaba Cloud.
- 3. The content of this document may be changed because of product version upgrade, adjustment, or other reasons. Alibaba Cloud reserves the right to modify the content of this document without notice and an updated version of this document will be released through Alibaba Cloud-authorized channels from time to time. You should pay attention to the version changes of this document as they occur and download and obtain the most up-to-date version of this document from Alibaba Cloud-authorized channels.
- 4. This document serves only as a reference guide for your use of Alibaba Cloud products and services. Alibaba Cloud provides this document based on the "status quo", "being defective", and "existing functions" of its products and services. Alibaba Cloud makes every effort to provide relevant operational guidance based on existing technologies. However, Alibaba Cloud hereby makes a clear statement that it in no way guarantees the accuracy, integrit y, applicabilit y, and reliabilit y of the content of this document, either explicitly or implicitly. Alibaba Cloud shall not take legal responsibilit y for any errors or lost profits incurred by any organization, company, or individual arising from download, use, or trust in this document. Alibaba Cloud shall not, under any circumstances, take responsibilit y for any indirect, consequential, punitive, contingent, special, or punitive damages, including lost profits arising from the use or trust in this document (even if Alibaba Cloud has been notified of the possibilit y of such a loss).
- 5. By law, all the content s in Alibaba Cloud document s, including but not limited to pictures, architecture design, page layout, and text description, are intellectual property of Alibaba Cloud and/or its affiliates. This intellectual property includes, but is not limited to, trademark rights, patent rights, copyright s, and trade secret s. No part of this document shall be used, modified, reproduced, publicly transmitted, changed, disseminated, distributed, or published without the prior written consent of Alibaba Cloud and/or it s affiliates. The names owned by Alibaba Cloud shall not be used, published, or reproduced for marketing, advertising, promotion, or other purposes without the prior written consent of Alibaba Cloud. The names owned by Alibaba Cloud include, but are not limited to, "Alibaba Cloud", "Aliyun", "HiChina", and other brands of Alibaba Cloud and/or it s affiliates, which appear separately or in combination, as well as the auxiliary signs and patterns of the preceding brands, or anything similar to the company names, trade names, trademarks, product or service names, domain names, patterns, logos, marks, signs, or special descriptions that third parties identify as Alibaba Cloud and/or its affiliates.
- 6. Please directly contact Alibaba Cloud for any errors of this document.

### Document conventions

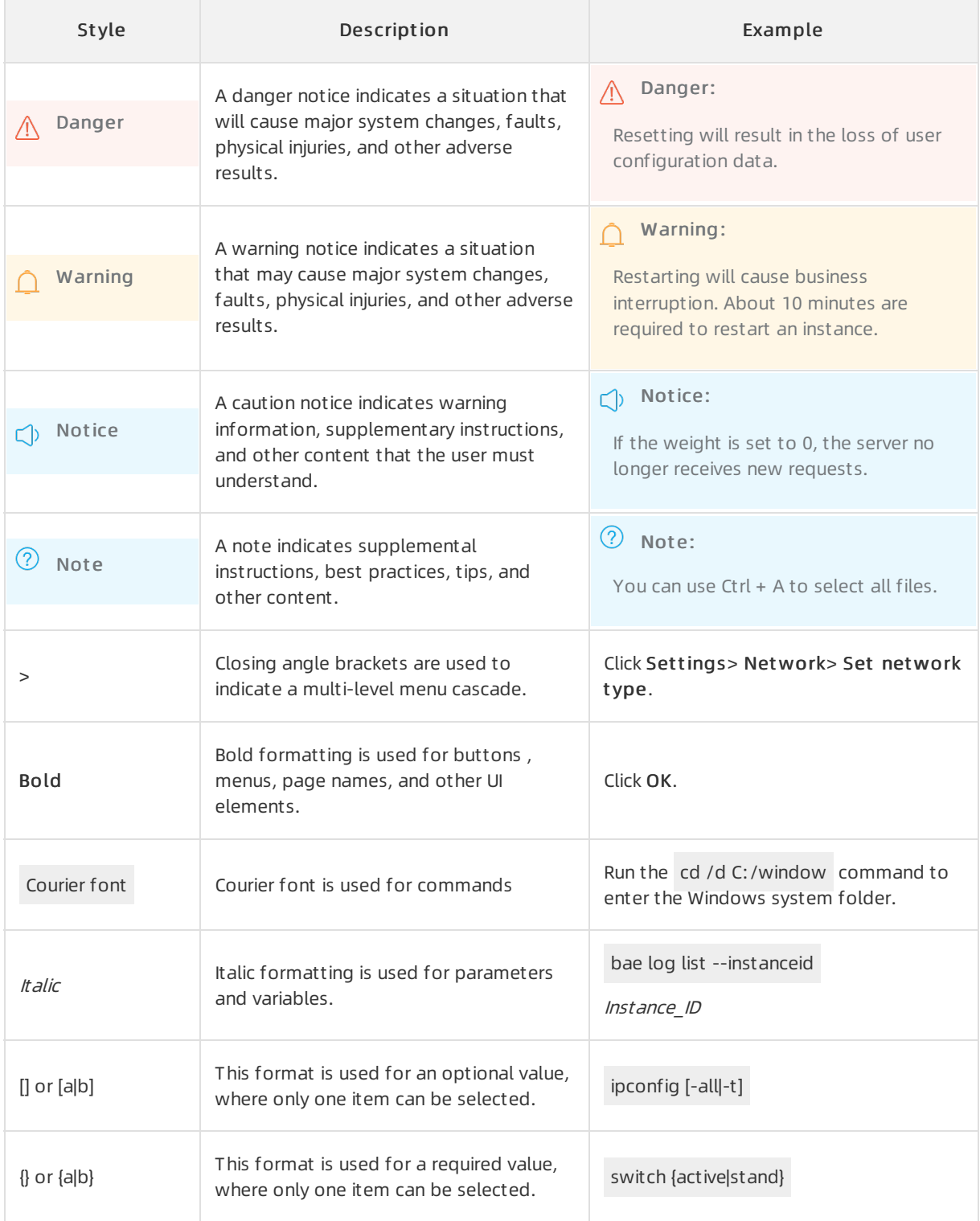

# Table of Contents

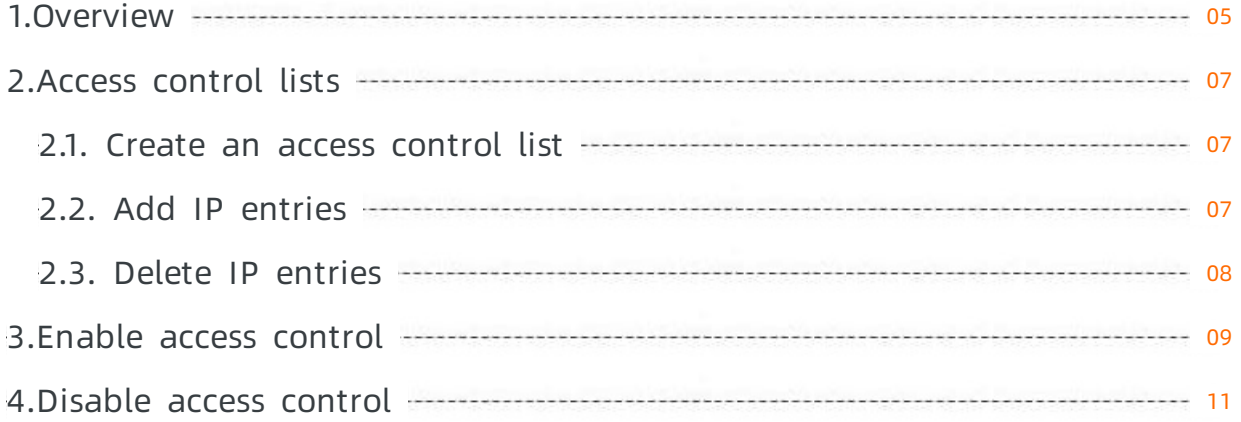

# <span id="page-4-0"></span>1.Overview

This topic describes how to enable access control forlisteners of Server Load Balancer(SLB). You can configure access control when you create a listener or modify access control settings for created listeners.

#### Access control list

You can set the access control list to whitelist or blacklist for a listener.

Whitelist: The listenerforwards only requests fromIP addresses or CIDR blocks in the selected access control list. Use this list to allow only specified IP addresses to access your service.

The whitelist poses risks to your services. If you set the whitelist without adding any IP addresses to the selected access control list, the SLB listener does not forward any request.

• Blacklist: The listeners blocks only requests from IP addresses or CIDR blocks in the selected access control list. Use this list to forbid specified IP addresses to access your service.

If you set the blacklist without adding any IP addresses to the selected access control list, the SLB listener forwards all requests.

#### Limits

- You can bind one or more access control lists to each SLB listener. By default, you can bind up to three access control lists to a listenerin one of the following regions. You can bind only one access control list to a listener in a region that is not specified in the following list.
	- o India (Mumbai)
	- Indonesia (Jakarta)
	- $\circ$  Japan (Tokyo)
	- Germany (Frankfurt)
	- Australia (Sydney)
	- Malaysia (Kuala Lumpur)
	- UK (London)
- You can bind only IPv4 access control lists to IPv4 SLB instances and only IPv6 access control lists to IPv6 SLB instances.
- The total sumof entries added to access control lists that are bound to the same listener must not exceed 1,000.
- An access control list can be bound to up to 50 listeners.
- The IP addresses in access control lists that are bound to the same listener must be unique.

#### Procedure

The following figure shows how to configure access control forlisteners.

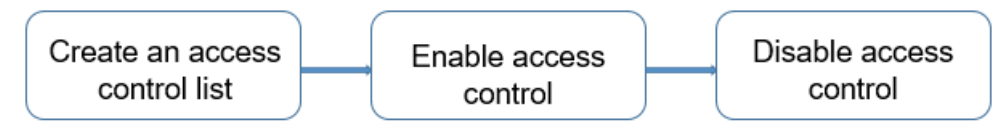

To configure access control for a listener, follow these steps:

Create an access control list and add IP addresses or CIDR blocks to the list. For more information, see

Create an access [control](https://www.alibabacloud.com/help/doc-detail/129418.htm#task-1597707) list and Add IP [entries](https://www.alibabacloud.com/help/doc-detail/129420.htm#task-1597719).

- Enable access control forthe listener. For more information, see Enable access [control](https://www.alibabacloud.com/help/doc-detail/129425.htm#task-1597735).
- You can disable access control in the listener [configuration.](https://www.alibabacloud.com/help/doc-detail/129427.htm#task-1597739) For more information, see Disable access control.

# <span id="page-6-0"></span>2.Access control lists

### <span id="page-6-1"></span>2.1. Create an access control list

Before you configure access control for a listener, you must first configure an access control list.

#### Procedure

- 1.
- $\mathcal{L}$
- 3. Select a region.
- 4. In the left-side navigation pane, clickAccess Control.
- 5. On the Access Control page, clickCreat e Access Control List . In the panel that appears, enter a list name, select a resource group, and then select an IP version.

Enter multiple addresses in the following format:

- Enter one entry perline. Press the Enter key to start a new line.
- $\circ$  Use a vertical bar (|) to separate the IP address or CIDR block and the description within an entry. Example: 192.168.1.0/24|Description .
- 6. ClickCreat e.

#### Related information

● [CreateAccessControlList](https://www.alibabacloud.com/help/doc-detail/70015.htm#doc-api-Slb-CreateAccessControlList)

### <span id="page-6-2"></span>2.2. Add IP entries

This topic describes how to add one or more IP entries to an access control list. An IP entry can be an IP address or a CIDR block.

#### Context

IP entries are the source IP addresses that are used to access the SLB instance. The features of access control lists vary based on the listener configurations.

- Whitelist: Only the requests fromthe IP addresses or CIDR blocks in the specified ACL are forwarded. You can use the whitelist feature when you want to allow access fromspecified IP addresses.
- Blacklist: Requests fromthe IP addresses or CIDR blocks in the specified ACL are not forwarded. You can use the blacklist feature when you want to deny access fromspecified IP addresses.

#### Procedure

1.

2.

- 3. Select a region.
- 4. In the left-side navigation pane, clickAccess Control.
- 5. Find the access control list to which you want to add IP entries and click Manage in the Actions column.
- 6. Add IP entries.

 $\circ$  On the Details page, click Add Multiple Entries. In the Add Multiple IP Entries panel, enter multiple IP addresses or CIDR blocks in the Add Multiple Addresses and Descriptions field, and click Add.

Enter multiple addresses in the following format:

- Enter one entry per line. Press the Enter key to start a new line.
- Use a vertical bar(|) to separate the IP address or CIDR block and the description within an entry. Example: 192.168.1.0/24|Description.
- $\circ$  On the Details page, click Add Entry. In the Add IP Entry panel, enter an IP address or a CIDR block and a description. Then, click Add.

#### Related information

• [AddAccessControlListEntry](https://www.alibabacloud.com/help/doc-detail/70023.htm#doc-api-Slb-AddAccessControlListEntry)

### <span id="page-7-0"></span>2.3. Delete IP entries

This topic describes how to delete IP entries froman access control list.

#### Procedure

- 1.
- $\mathcal{L}$
- 3. Select the target region.
- 4. In the left-side navigation pane, clickAccess Control.
- 5. Find the target access control list and click Manage in the Actions column.
- 6. Find the target IP entry and click Delete in the Actions column, or select multiple IP entries and clickDelet e at the bottomof the list.
- 7. In the dialog box that appears, click OK.

#### Related information

● RemoveAccessControlList Entry

### <span id="page-8-0"></span>3.Enable access control

This topic describes how to enable access control for a listener. You can enable access control for each listener of a Classic Load Balancer(CLB). You can set whitelists or blacklists for different listeners to regulate network access control.

#### Prerequisites

Before you enable access control, make sure that the following requirements are met:

- A network ACL is created. For more information, see Create an access [control](https://www.alibabacloud.com/help/doc-detail/129418.htm#task-1597707) list.
- A list ener is created.

#### Procedure

1.

2.

- 3. Select the region where the CLB instance that you want to manage is created.
- 4. Click the ID of the CLB instance.
- 5. Click the List ener tab, find the listener that you want to manage, and then choose  $\pm$  > Set

Access Control in the Actions column.

6. Set the following parameters and click OK.

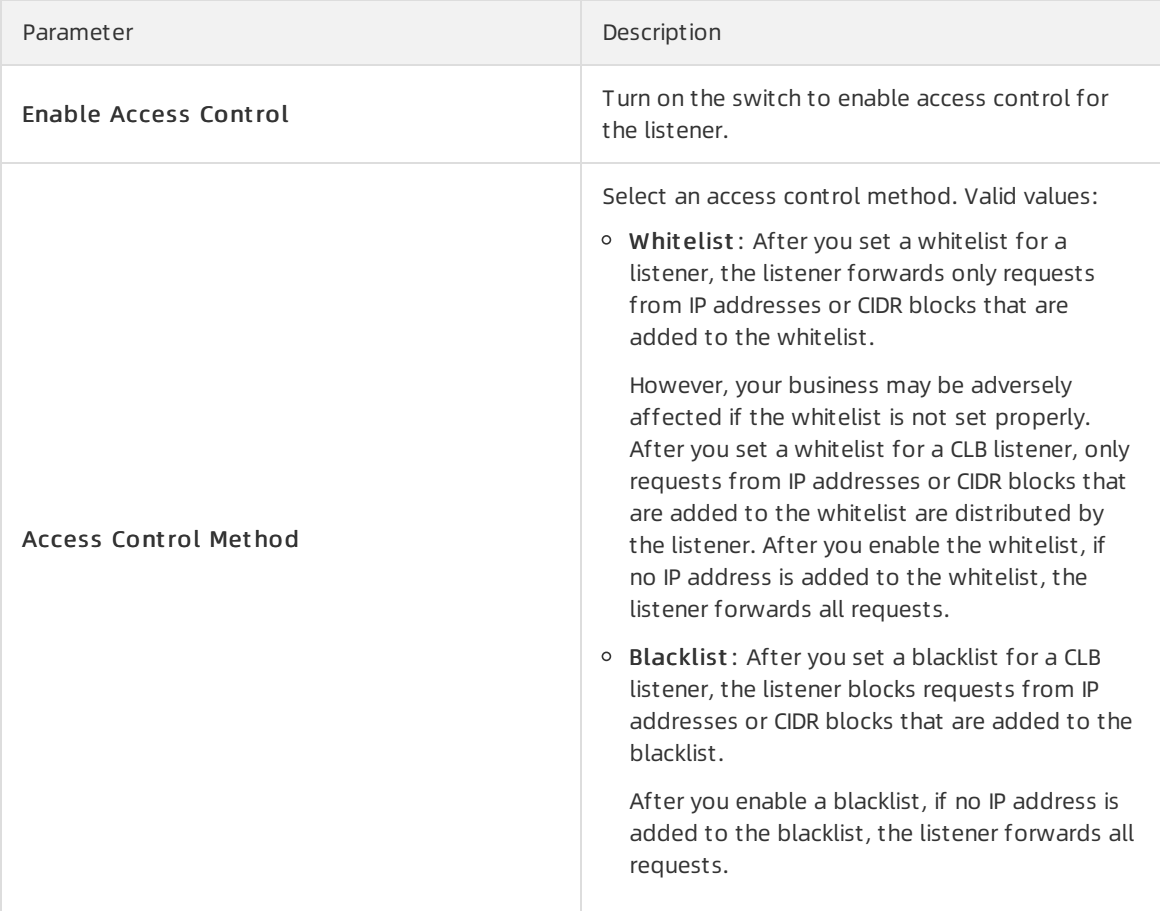

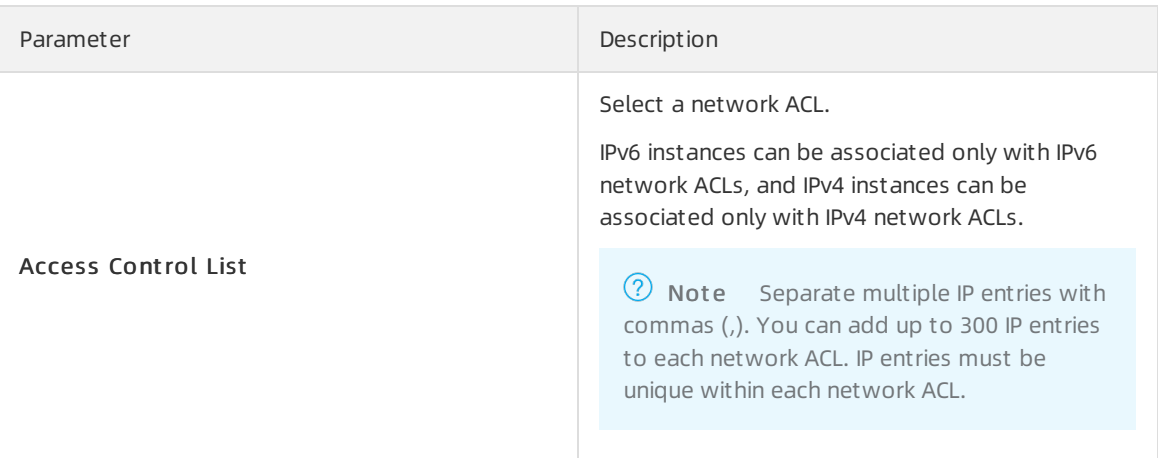

## <span id="page-10-0"></span>4.Disable access control

This topic describes how to disable access control for a listener.

#### Procedure

- 1.
- 2. Select a region.
- 3. Find an SLB instance and click its instance ID.
- 4. Click the List ener tab next to the Inst ance Det ails tab.
- 5. Find the listener for which you want to disable access control, and choose > Set Access

Control in the Actions column.

6. In the Access Control Settings panel, disable access control and then click OK.